# LSE-AI1632 32 通道网络同步数据采集卡 使用说明书

# 144 Support

西安联硕电子科技有限公司

二○一八年五月

# 目录

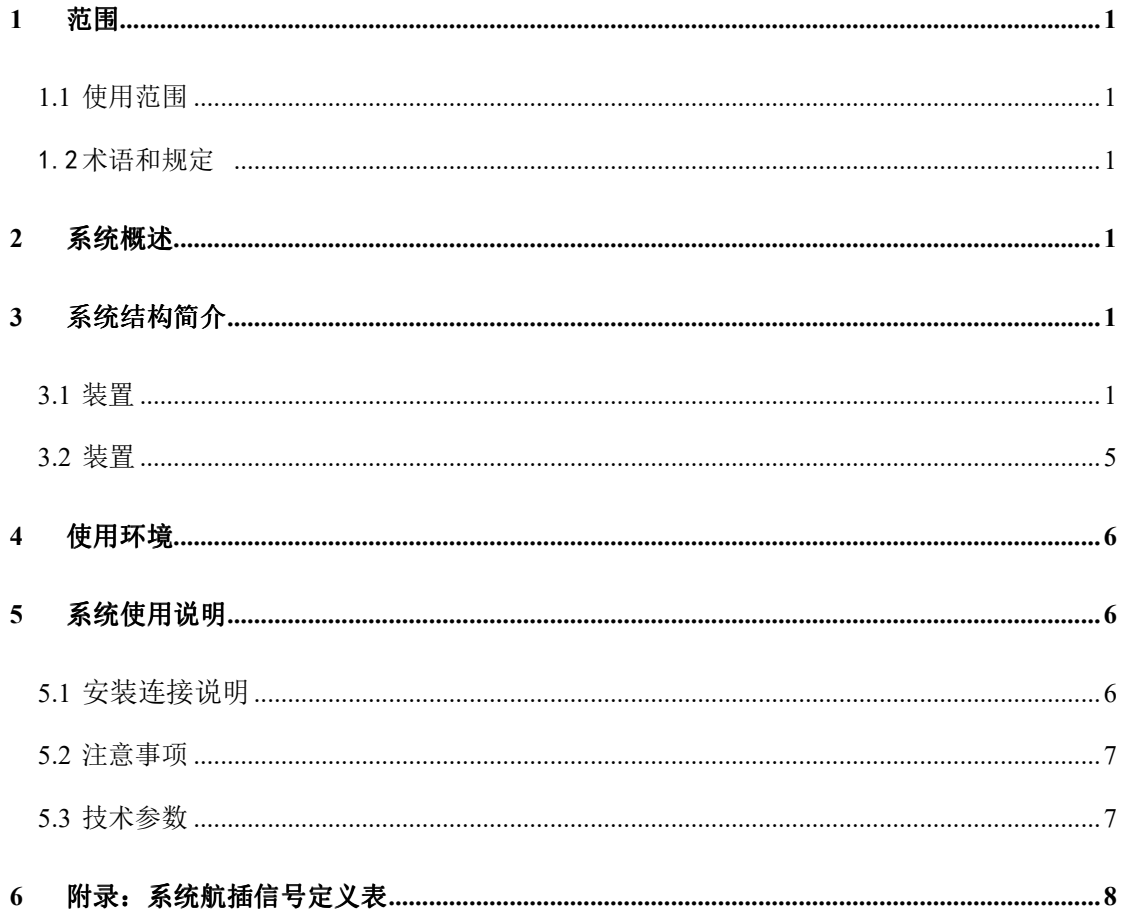

### 1 概要

### **1.1** 产品简介

本产品是由西安联硕电子科技有限公司研制的,采用 ADI 公司的高精度 16 位 8 通道同步模拟采集 ADC 芯片。32 通道同步采集。板载程控选择两种模拟信 号输入规格,±5V、±10V 差分信号输入。具备每通道 20KSPS 的采样速率, 非 常适合高精度小信号测量。板卡另配 8 路 DI、8 路 DO 共计 16 路开关量信号, 光 电隔离。

本模拟输入卡采用FPGA控制ADC芯片的同步采样,并采用ARM Cortex-M4 MCU 作为通讯处理器。采用 100Base-T 以太网数据传输接口。软件接口以 TCP/UDP 实现,通讯协议简单可靠。提供通讯封装和上位机 C 语言例程。

本卡模拟输入采用魏德米勒 3.5mm 的快速插接可插拔端子连接器,方便可 靠。DIO 端子采用台湾町洋可插拔端子连接器,保证长期使用的连接可靠性。

本卡出厂采用精密仪器标定零点和满量程误差,并在板载 Flash 存储器中保 存各通道的标定参数。

### **1.2** 技术亮点

本产品功能和性能亮点:

- > 32 通道 16 位同步采集 ADC, 每通道采样率为: 20KSPS (最大支持 100KSPS);硬件同步采样;
- $>$  32 通道模拟输入参数: 每通道输入阻抗大于等于  $10^6 \Omega$ ;
- > 全差分模拟输入, 范围可程控配置 + 5V、+10V 二选一;
- > 100Mbps 网络接口数据输出, 支持 UDP 协议; 提供开发库和上位机 Demo 程序。
- > 8 路隔离 DI, 8 路隔离 DO。
- > 选用优质金属外壳,提高电磁兼容性与防护性能;
- 工业级操作温度范围。

### **1.3** 保修

本产品自售出之日起一年内,用户遵守储存、运输和使用要求,而产品质 量不合要求,凭保修单免费维修。因违反操作规定和要求而造成损坏的,需缴纳 器件费及相应的运输费用,如果板卡有明显烧毁、烧糊情况原则上不予维修。如 果板卡开箱测试有问题,可以免费维修(限购买板卡 10 天内) 。

### **1.4** 软件支持服务

提供 windows Linux 平台驱动函数库和 Demo 程序。自销售之日起提供 6 个 月的免费开发咨询。

- > 操作系统支持: windows XP 及以上版本、Ubuntu Linux 12.0 及以上版 本;
- > 开发包: windows DLL 函数库, Linux 函数库;
- demo:VC、C++Builder、Linux Qt Creator;

### **1.5** 应用领域

便携式仪表和测试设备、传感器信号采集与分析、工业控制、电力电子。

### 2 接口定义

### **2.1 LSE-AI1632** 面板模拟输入端子信号定义

| PIN | 定义    | 说明             |
|-----|-------|----------------|
|     | $A1+$ | 模拟通道 1 电压输入 V+ |
| 3   | $A1+$ | 模拟通道 1 电压输入 V- |
| 5   | $A2+$ | 模拟通道 2 电压输入 V+ |
| 7   | $A2-$ | 模拟通道 2 电压输入 V- |
| 2   | $A3+$ | 模拟通道 3 电压输入 V+ |
| 4   | $A3-$ | 模拟通道 3 电压输入 V- |
| 6   | $A4+$ | 模拟通道 4 电压输入 V+ |
| 8   | $A4-$ | 模拟通道 4 电压输入 V- |

表一:面板模拟输入端子信号定义

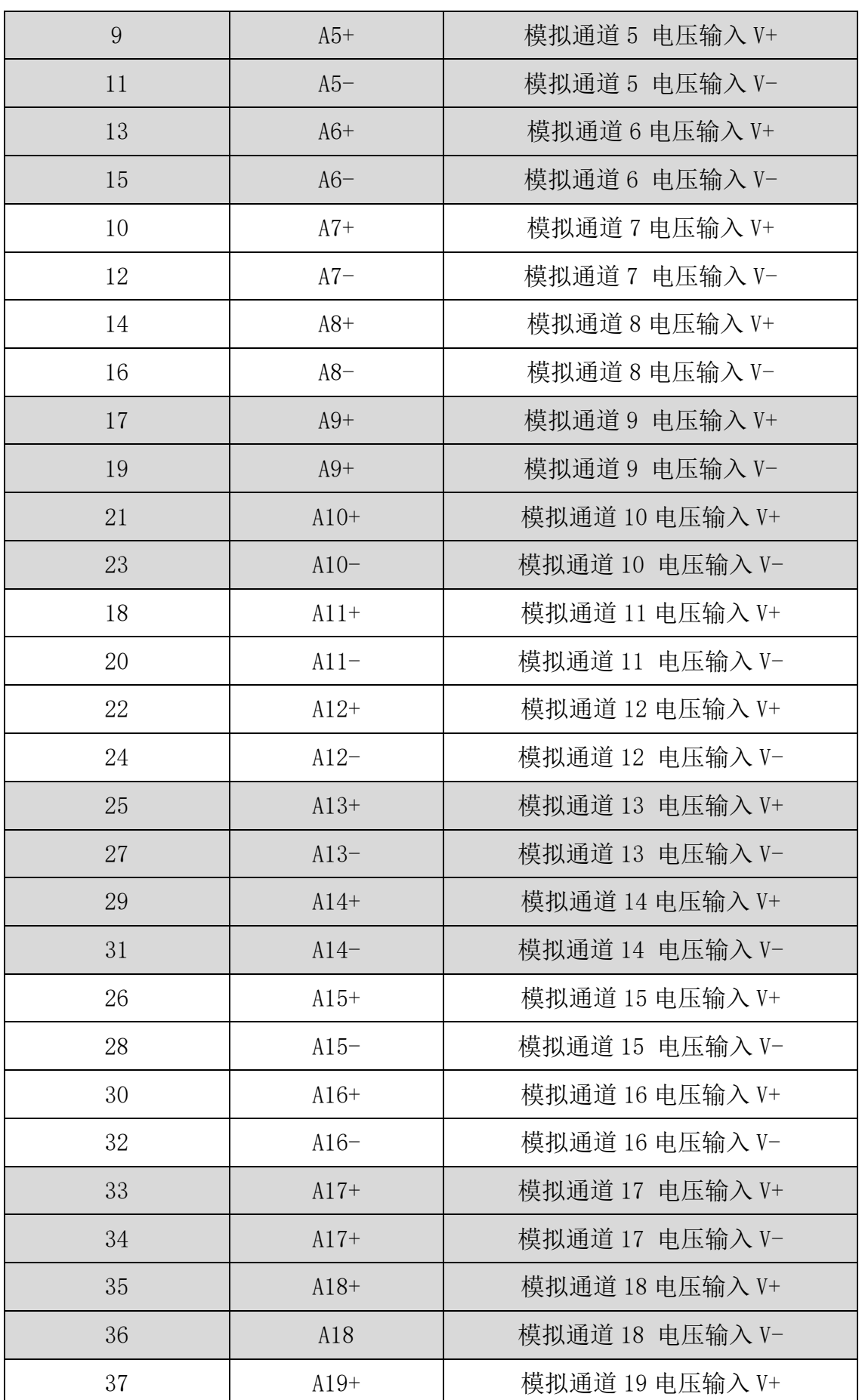

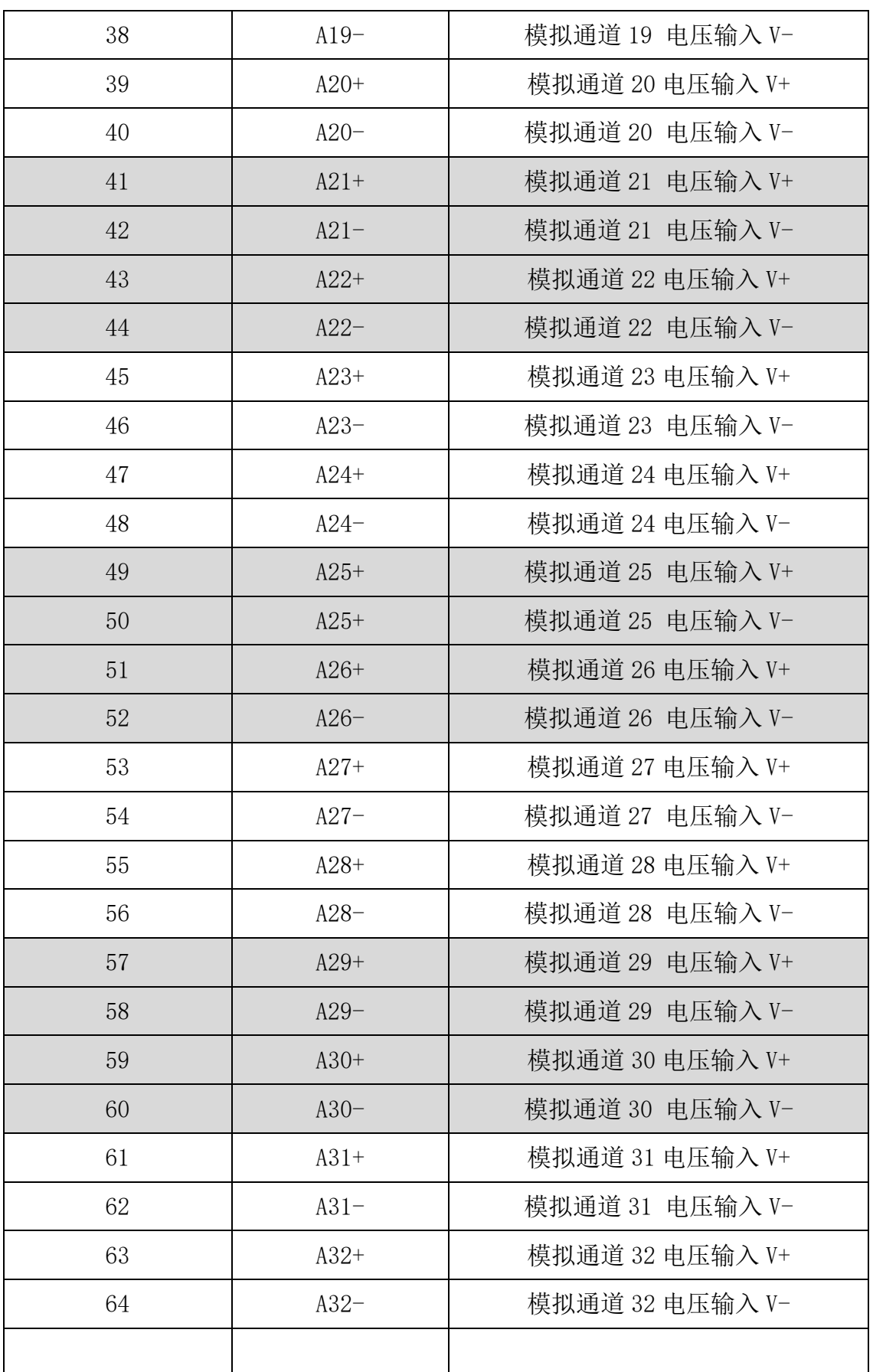

## **2.2** 开关量 **DO** 输出接线方法:

开关量 DI 输入接线方法:

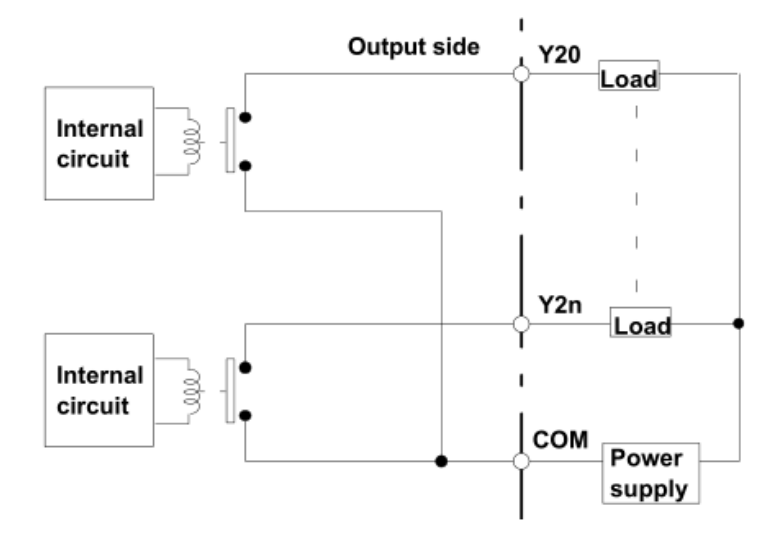

图二:**DO** 输出接线原理示意图

开关量 DI 输入接线方法:

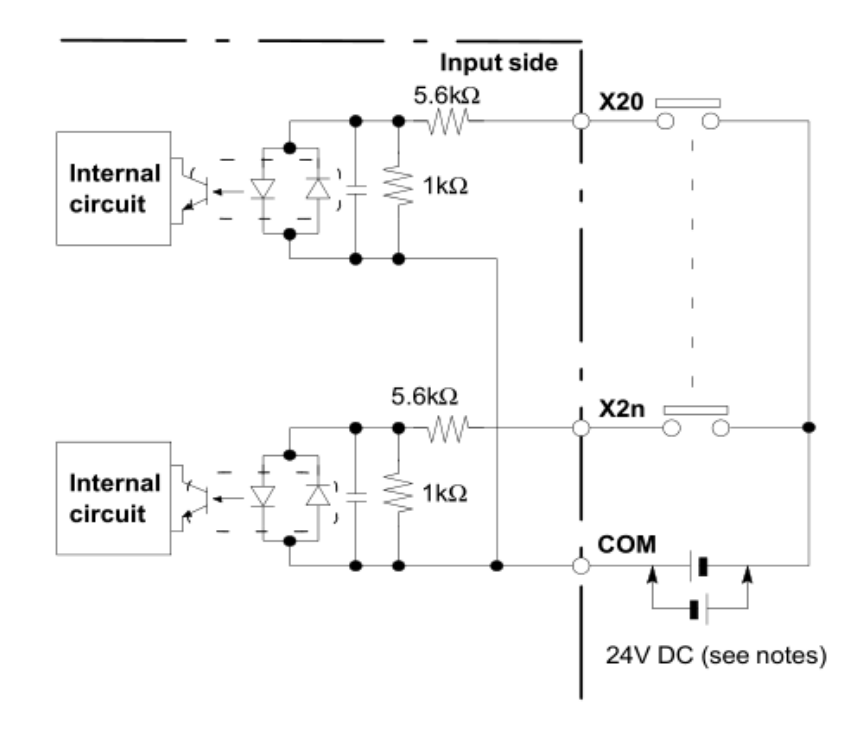

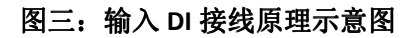

▶ 开关量 DO 输入端子接线定义:

| PIN            | 定义              | 说明            |
|----------------|-----------------|---------------|
|                | <b>DOGND</b>    | DO 输出公共地      |
| 3              | D <sub>01</sub> | DO 通道 1 OC 输出 |
| 5              | D02             | DO 通道 2 OC 输出 |
| 7              | D <sub>03</sub> | DO 通道 3 OC 输出 |
| $\overline{2}$ | D <sub>04</sub> | DO 通道 4 OC 输出 |
| $\overline{4}$ | D <sub>05</sub> | DO 通道 5 OC 输出 |
| 6              | D <sub>06</sub> | DO 通道 6 OC 输出 |
| 8              | D07             | DO 通道 7 OC 输出 |
| 9              | <b>DO8</b>      | DO 通道 8 OC 输出 |

表二:面板开关量输出端子信号定义

开关量 DI 输入端子接线定义:

表二:面板开关量输入端子信号定义

| PIN            | 定义             | 说明               |
|----------------|----------------|------------------|
| 1              | <b>COM</b>     | 共阳极或共阴极输入供电端     |
| $\overline{2}$ | K1             | DI 通道 1 输入 (见注释) |
| 3              | K2             | DI 通道 2 输入       |
| $\overline{4}$ | K <sub>3</sub> | DI 通道 3 输入       |
| 5              | K4             | DI 通道 4 输入       |
| 6              | K <sub>5</sub> | DI 通道 5 输入       |
| 7              | K <sub>6</sub> | DI 通道6 输入        |
| 8              | K7             | DI 通道 7 输入       |
| 9              | K <sub>8</sub> | DI 通道 8 输入       |

注释:VCOM 采用共阳极接电源正极时,DI 输入端子 K-x 就串接开关到电 源负极; VCOM 采用共阴极接电源正负时, DI 输入端子 K-x 就串接开关到电源 正极。

### 3 性能指标

### **3.1** 模拟输入信号

- 模拟输入通道: 32 路差分(同步采集)
- $\triangleright$  输入端口耐压:  $\pm 16V$
- $\triangleright$  输入信号量程:  $\pm 10$ V 、 $\pm 5$ V
- 模拟输入阻抗: >=1MΩ
- 分辨率: 16Bit;
- ▶ 动态范围 90.5dB;
- 信噪比 95.5dB;
- 总谐波失真-107dB;
- 满功率带宽-3dB/23kHz;
- > 微分非线性度±0.5LSB; 积分非线性度±0.5LSB;
- > 增益误差±8LSB, 增益温飘±2 ppm/ ${}^{\circ}C$ ;
- > 失调误差±8LSB, 失调温飘 10 µV/℃
- 噪声性能: 见图二;
- 可编程增益: 无
- ▶ 内部基准电压: 2.5V;
- > 采样频率: 20K-200Ksps, 出厂默认 20Ksps;

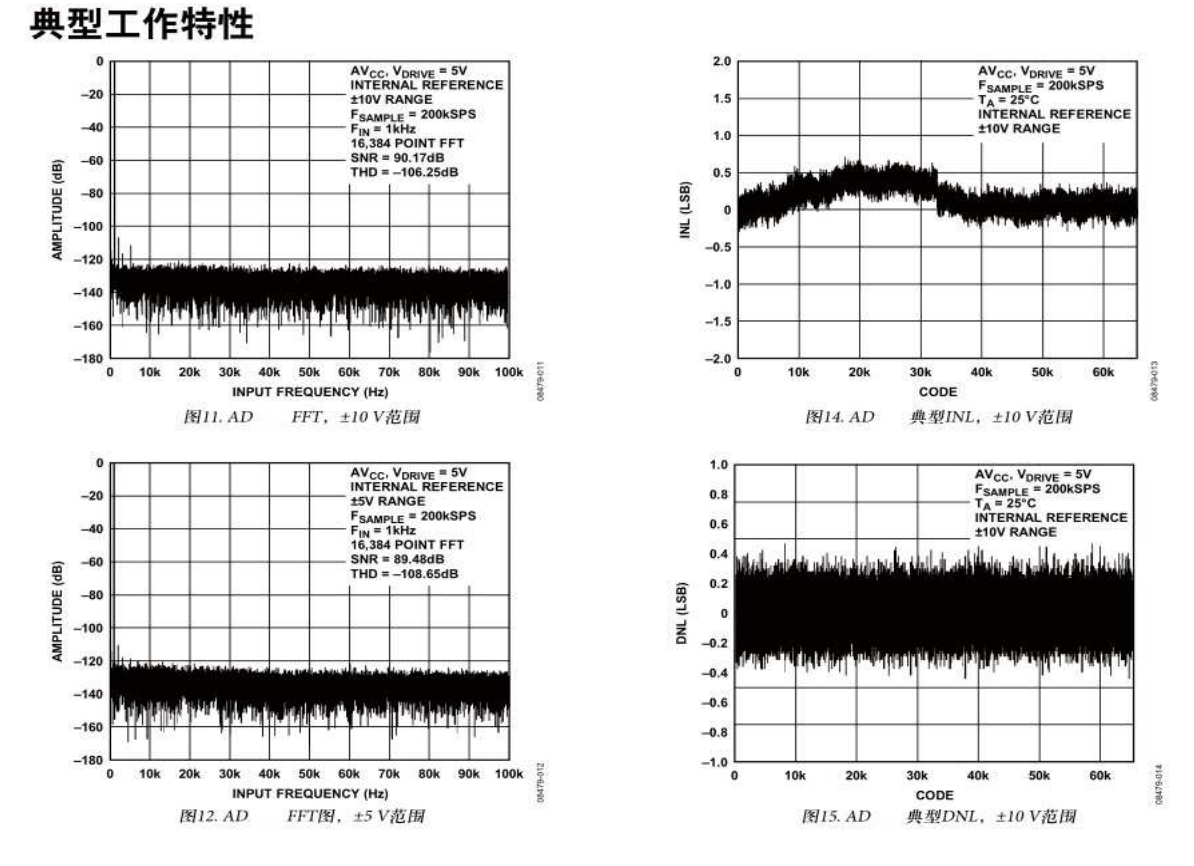

图二:16 位同步 ADC 典型特性

### **3.2** 开关量信号

- > 8 通道隔离 DO 输出, 每通道采用 NPN OC 电路输出, 驱动能力为 500mA, 最大 48V 耐压; 最大输出频率 10KHz; 隔离耐压 2500V;
- > 8 通道 DI 开关量输入, 湿接点, 24V/6mA, 8 路输入支持共阳极或共阴 极连接;隔离耐压 2500V;

### **3.3** 工作温度范围

 $-40^{\circ}$ C $\sim$ +85°C.

### **3.4** 板卡供电

要求使用 12~20V 直流电源供电,供电电流 0.5A。电源纹波≤20mV@12V。 板卡标准功耗: 1.8W (0.15A@12V)。

### **3.5** 尺寸

板卡外形尺寸:157mm×100mm

模块机壳尺寸:166mm×112mm×46mm

### **3.6** 安装

板卡可采用 4 个 M3 螺钉固定安装, 或提供电气外壳。

### 4 软件安装与使用

解压缩【EISOB-C100-AI 24 测试程序.zip】软件包到目标路径。找到 setup.exe 文件,双击运行。安装完成运行如下图:

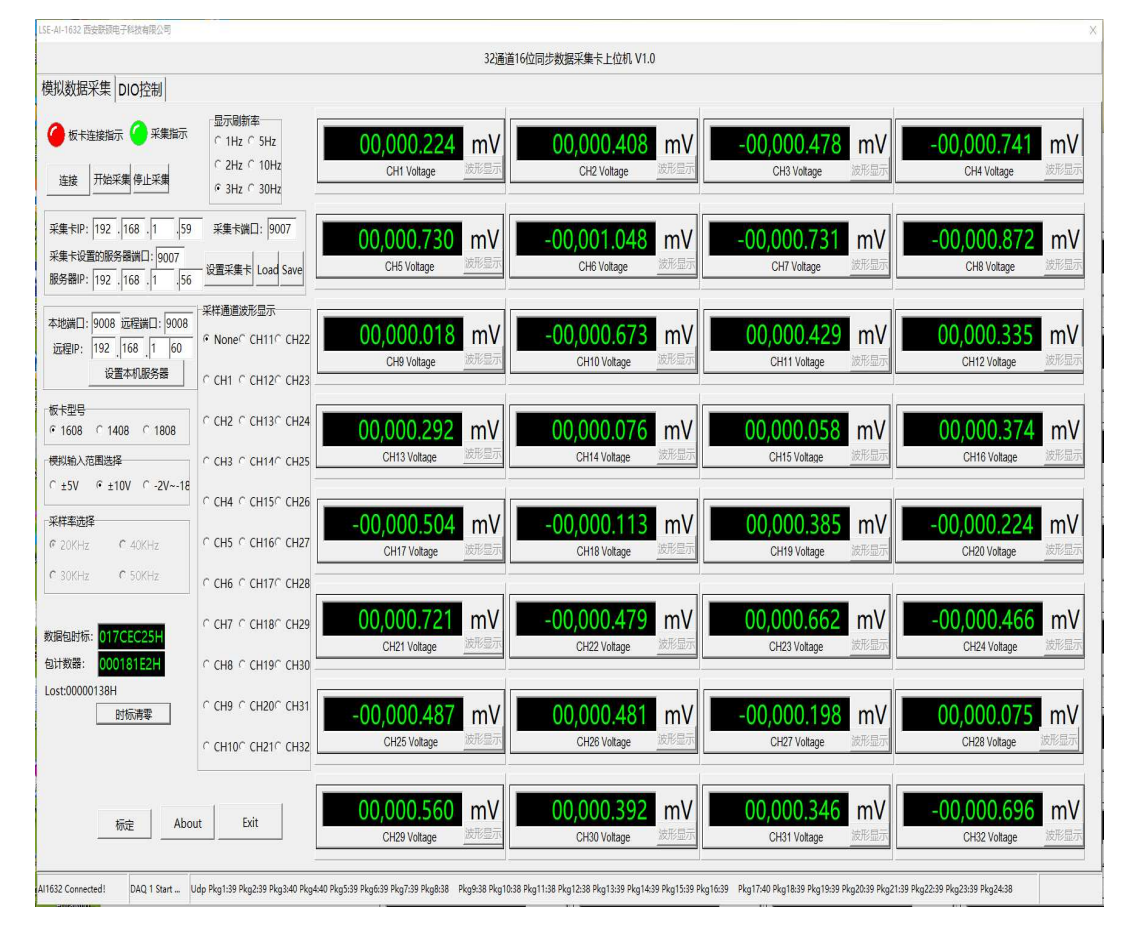

图三:16 位 32 通道数据采集卡上位机 Demo 程序界面

### AI 模拟输入操作顺序:

1)、点击【模拟数据采集】标签页的【连接】按钮,连接成功状态栏显示板 卡连接 OK;

2)、显示刷新框中可选择,电压显示的刷新率;

3)、点击【Start】按钮可启动采样;

4)、点击【Stop】按钮可停止采样;

5)、点击模拟输入范围单选框,可配置采集卡的模拟输入范围;

6)、数据包时标编辑框,显示每一个采集数据帧 UDP 包的第一个采样值时标, 其它数据时标按照采样率间隔推算,采集卡时标分辨率 100us;

7)、点击【采样通道波形显示】单选框,可选择某一个通道进行波形显示;

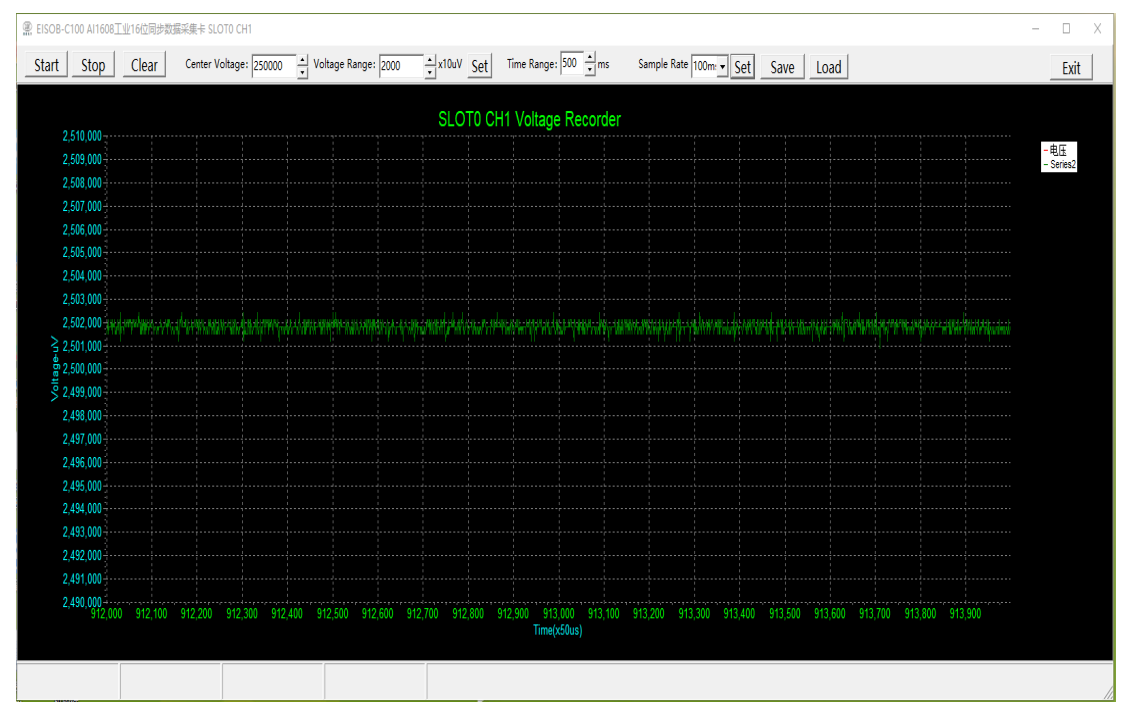

图四:16 位 32 通道数据采集卡上位机波形显示界面

8)、点击【标定】按钮,进入此采集卡的标定操作画面。

关于标定操作:

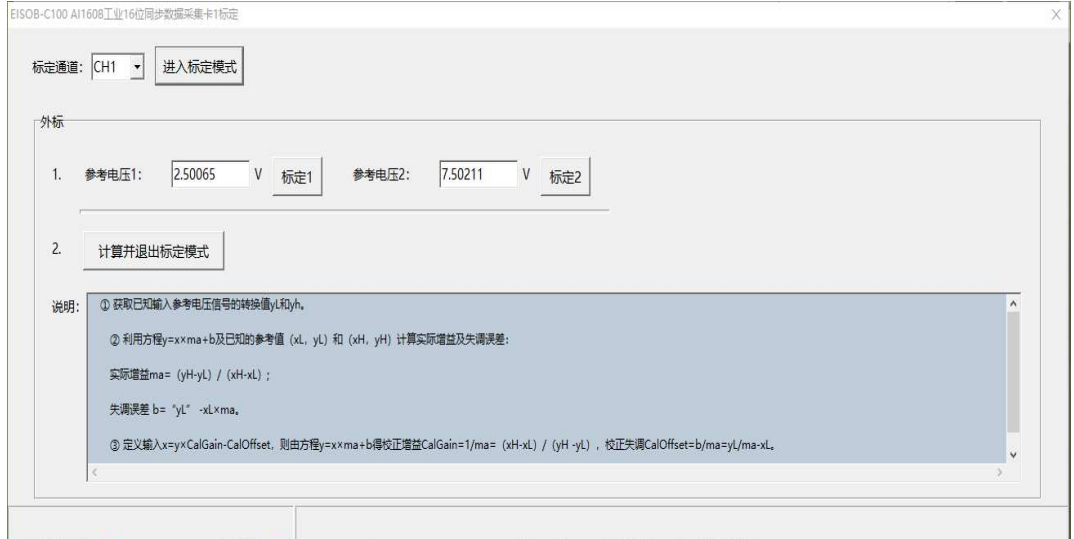

1)、选择通道后点击【进入标定模式】,进入此卡此通道的标定模式。每个卡

的 8 个通道需要单独标定。标定工作出厂时已经完成。标定数据固化在板卡固件 中。工厂采用高精度直流电压基准源进行此项工作。用户标定需要准备高、低两 个不同的电压基准电压源进行此项工作。建议标定基准源的电压精度高出本采集 卡采集精度至少一个数量级。比如采用  $2.5V$  ( $\pm 25$ ppm) 和  $7.5V$  ( $\pm 25$ ppm) 两 个基准源。

2)、采集卡规定的标定操作次序是:【进入标定模式】>【标定 1】>【标定 2】> 【计算并退出标定模式】。错误的次序和错误的基准源输入导致标定失败,不能正 确的显示电压值。

3)、将低电压基准源接到对应要标定的模拟输入通道,然后点击【标定 1】按 钮,采集卡会自动记录基准电压 1;

4)、将高电压基准源接到对应要标定的模拟输入通道,然后点击【标定 2】按 钮,采集卡会自动记录基准电压 2;

5)、点击【计算并退出标定模式】按钮,采集卡会自动计算标定因子,并存 储在 CPU 的 EEPROM 内;然后采集卡退出标定模式。

6)、关闭标定对话框。在主界面上标定过的模拟通道会显示非常接近基准电 压 2 的电压值,表示标定成功。可撤去高电压基准源,标定工作结束。

### 关于 **DIO** 操作:

操作顺序:

1)、在【DIO 控制】页面,勾选 DO 相应开关量通道输出框,点击【输出】 按钮,板卡输出开关量信号;

2)、当板卡接收到外部 DI 开关量输入信号翻转时,在 DI 开关量输入框中会 实时显示 DI 输入状态;

### 关于板卡和服务器的网络配置操作:

1)、设置板卡 IP 地址和端口号。采集卡上设置有板卡 IP 和远程服务器(上 位机)IP 及端口号。点击【设置采集卡】,可将相应设置信息发送到板卡保存, 立即生效。本机服务器(上位机)上设置有远程 IP(板卡)、远程端口(板卡)、

- 13 -

本地端口(服务器上位机),点击【设置本机服务器】,可将相应信息设置到本软 件。

2)、设置板卡 IP 和端口需要非常谨慎,设置错误或搞乱了,会导致无法连接 板卡,如果用户不能记清楚设置的 IP 地址和端口号,会导致无法连接板卡,需要 返回厂家重新刷写板卡固件程序!

# 5 软件库、通讯协议的使用

请向厂家索取软件库函数说明。如果采用自己开发网络通讯程序,请向商家 索取通讯协议。